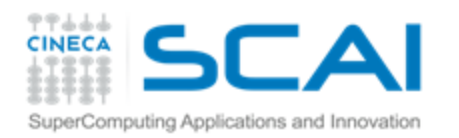

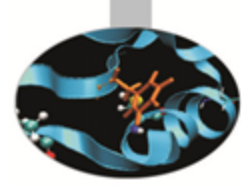

# **MPI** Laboratorio 1

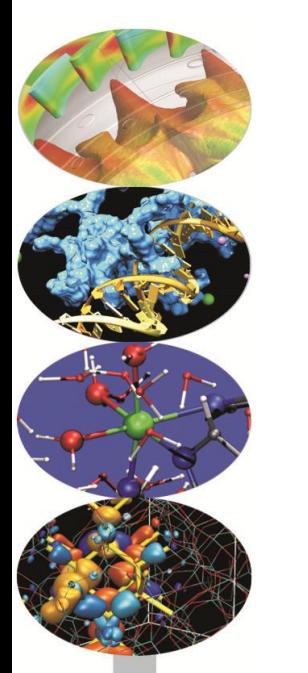

### **Isabella Baccarelli**

i.baccarelli@cineca.it

**Mariella Ippolito** m.ippolito@cineca.it

**Cristiano Padrin** 

c.padrin@cineca.it

**Vittorio Ruggiero** v.ruggiero@cineca.it

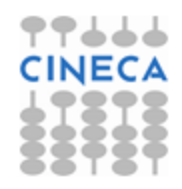

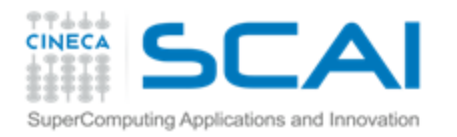

# Programma della 1° sessione di laboratorio

- Familiarizzare con l'ambiente MPI
	- *Hello World* in MPI (Esercizio 1) 3
- Esercizi da svolgere
	- *Send/Receive* di un intero e di un *array* di \$ *float* (Esercizio 2)
	- Calcolo di  $\pi$  con il metodo integrale  $\bullet$ (Esercizio 3)
	- Calcolo di  $\pi$  con il metodo Monte Carlo \$ (Esercizio 4)
	- *Communication Ring* (Esercizio 5) \$

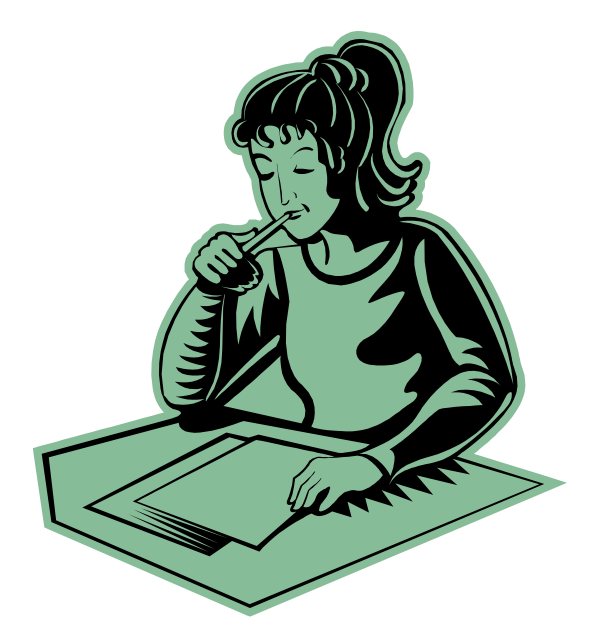

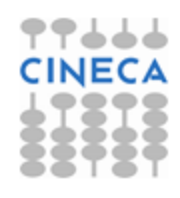

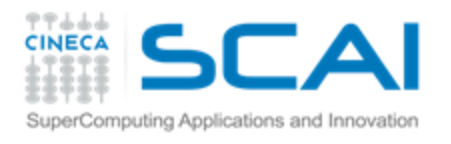

# Compilare un sorgente MPI

- MPI è una libreria che consiste di due componenti:
	- un archivio di funzioni \$
	- Ŧ. un *include file* con i prototipi delle funzioni, alcune costanti e *default*
- Per compilare un'applicazione MPI basterà quindi seguire le stesse procedure che seguiamo solitamente per compilare un programma che usi una libreria esterna:
	- Istruire il compilatore sul *path* degli include file (*switch* **–I**) ş.
	- Istruire il compilatore sul *path* della libreria (*switch* **–L**) Ŧ.
	- Istruire il compilatore sul nome della libreria (*switch* **–l**) Ŧ.

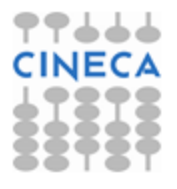

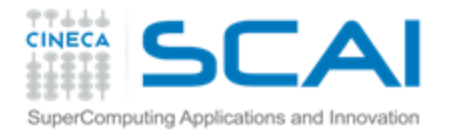

# Compilare un sorgente MPI (2)

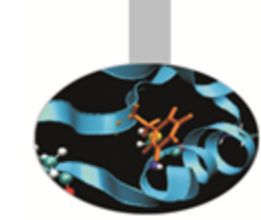

#### Per compilare il sorgente sample. f usando:

- **I** il compilatore gnu gfortran (linux)
- le librerie libmpi f77.so e libmpi.so che si trovano in /usr/local/openmpi/lib/
- gli include file che si trovano in /usr/local/openmpi/include/

### utilizzeremo il comando:

gfortran -I/usr/local/include/ sample.f -L/usr/local/openmpi/lib/ -lmpi\_f77 -lmpi –o sample.x

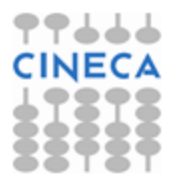

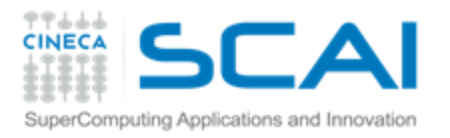

# Compilare un sorgente MPI (3)

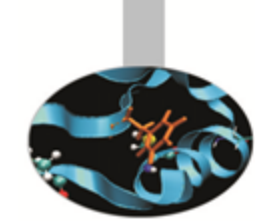

- … ma esiste un modo più comodo
- Ogni ambiente MPI fornisce un 'compilatore' (basato su uno dei compilatori seriali disponibili) che ha già definiti il giusto set di switch per la compilazione
- Ad esempio, usando OpenMPI (uno degli ambienti MPI più diffusi) per compilare sample.F

**mpif90 sample.F –o sample.x**

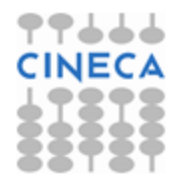

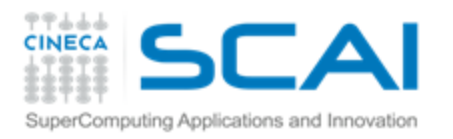

### Eseguire un programma MPI

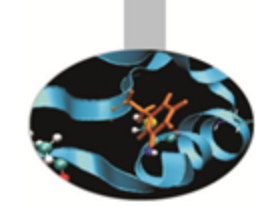

- Per eseguire un programma MPI è necessario lanciare tutti i processi (*process spawn*) con cui si vuole eseguire il calcolo in parallelo
- Ogni ambiente parallelo mette a disposizione dell'utente un *MPI launcher*
- Il *launcher* MPI chiederà tipicamente:
	- Numero di processi Ŧ
	- 'Nome' dei nodi che ospiteranno i processi F.
	- Stringa di esecuzione dell'applicazione parallela i

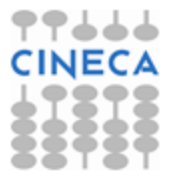

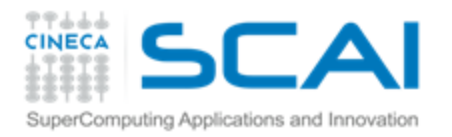

# Definizione dei processori su cui girare MPI

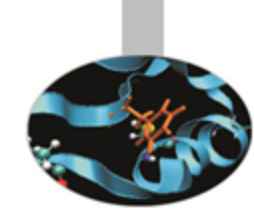

Il nome dei processori che ospiteranno i processi può essere scritto in un file con una specifica sintassi accettata dal *launcher* MPI

a Nel nostro caso si scrivono di seguito, su righe successive, i nomi delle macchine sulle quali gireranno i processi seguiti dalla *keyword* slots=XX, dove XX è il numero di processori della macchina

#### Esempio:

volendo girare 6 processi, 2 sulla macchina node1 e 4 su node2, il file **my\_hostfile** sarà:

```
node1 slots=2
node2 slots=4
```
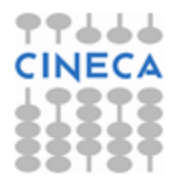

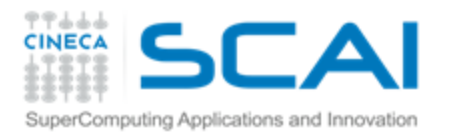

# Compilare ed eseguire

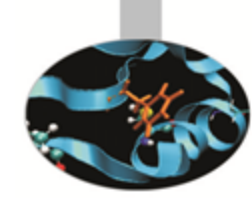

### Compilare:

Fortran F77 o F90 source:

(mpif77) mpif90 sample.F90 –o sample.x mpifort sample.F90 –o sample.x (da OpenMPI 1.7)

C source:

mpicc sample.c –o sample.x

 $FC++$  source:

mpic++ sample.cpp –o sample.x

### Eseguire:

il launcher OpenMPI è mpirun (oppure mpiexec): Ŧ. mpiexec -hostfile my hostfile -n 4 ./sample.x

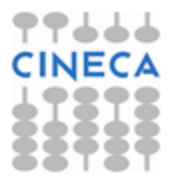

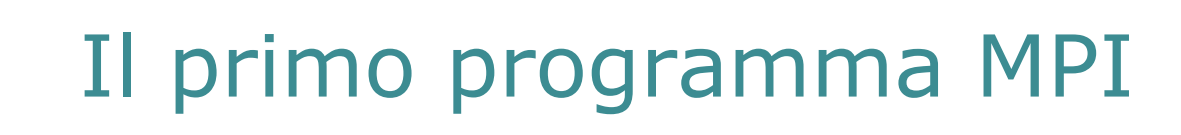

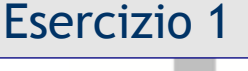

1. Inizializzare l'ambiente MPI

Operazioni da eseguire:

SuperComputing Applications and Innovation

7444 **CINEC** 

- 2. Richiedere al comunicatore di default il *rank* del processo
- 3. Richiedere al comunicatore di default la sua *size*
- 4. Stampare una stringa con le informazioni ottenute
- 5. Chiudere l'ambiente MPI

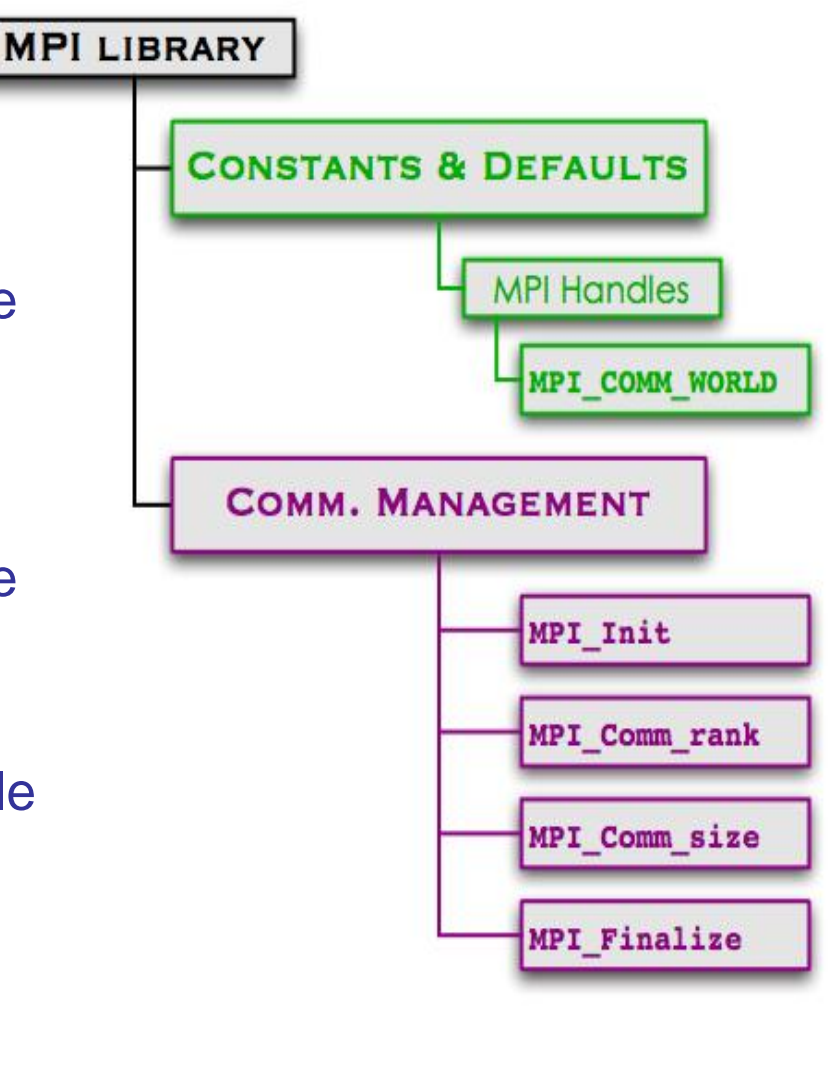

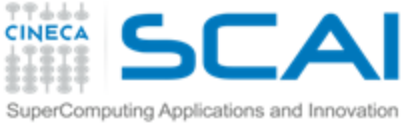

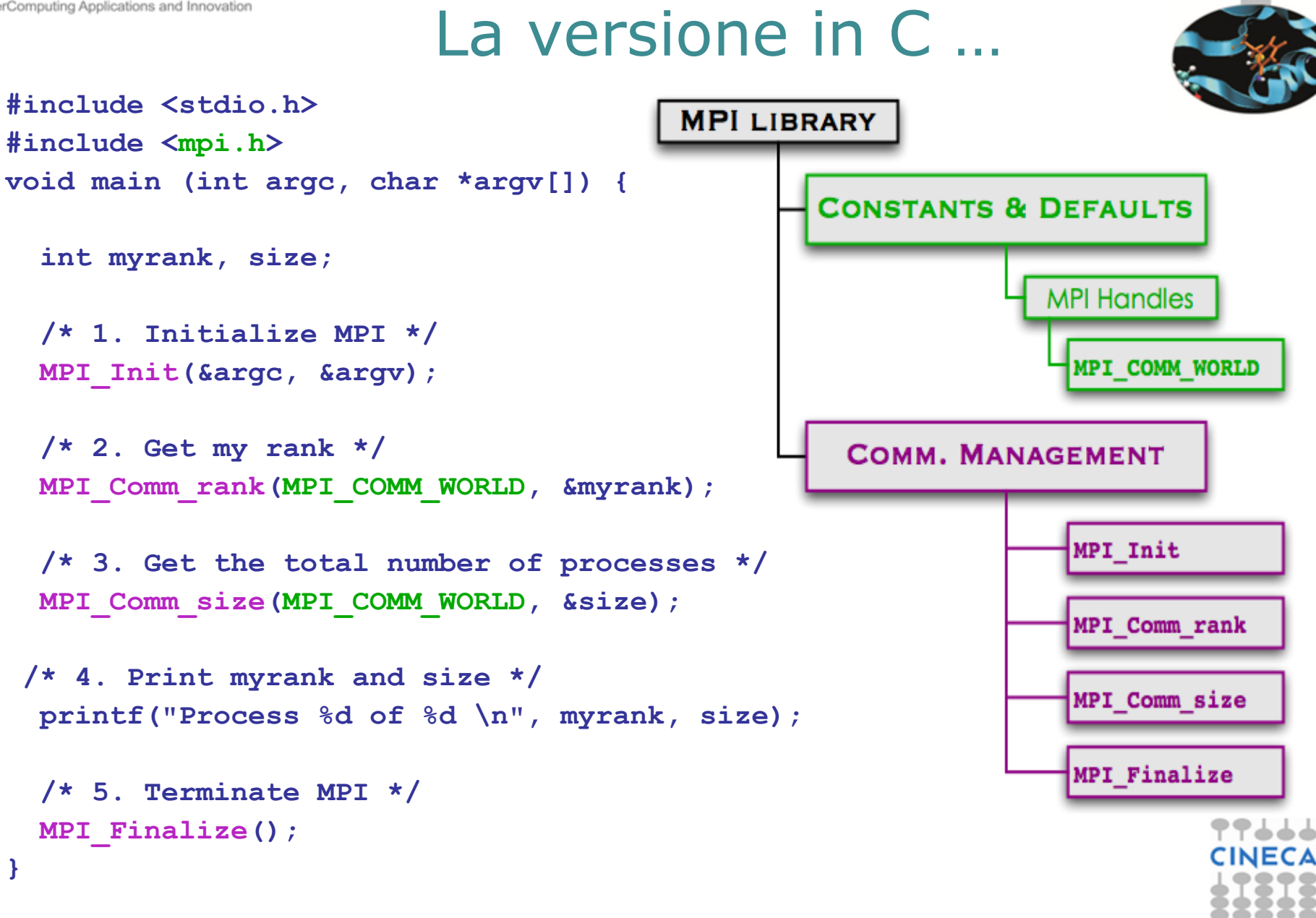

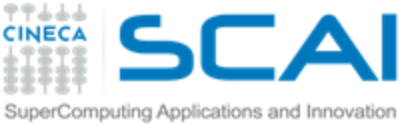

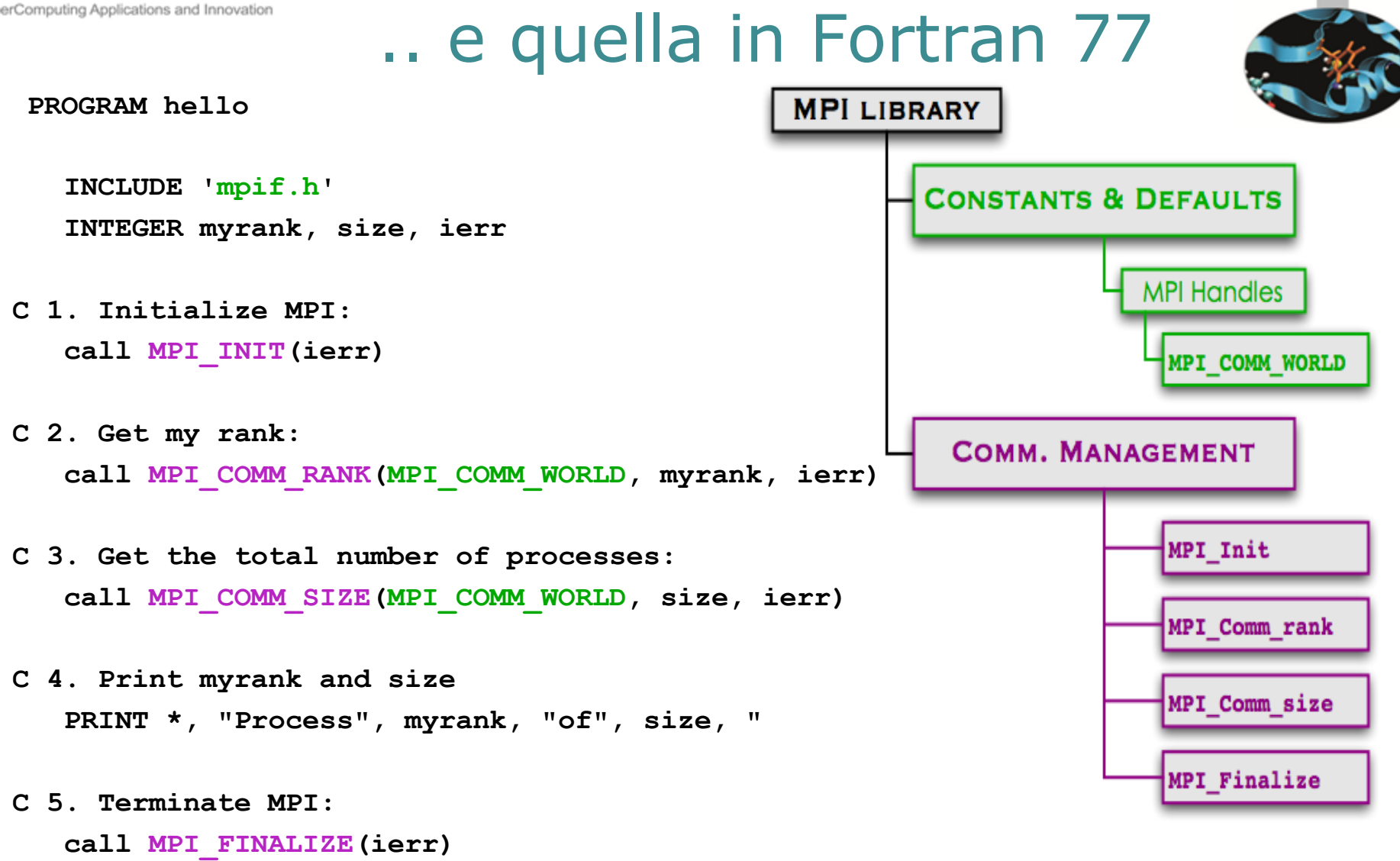

**END** 

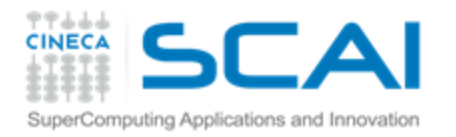

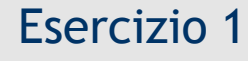

# MPI Hello World

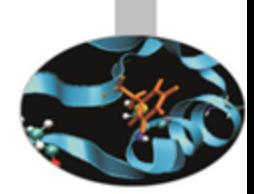

- Come si compila il codice: T.
	- $\ddagger$  In C:

mpicc helloworld.c –o hello.x

In Fortran: \$

mpif90 helloworld.f –o hello.x

Come si manda in esecuzione utilizzando 4 processi: mpiexec –n 4 ./hello.x

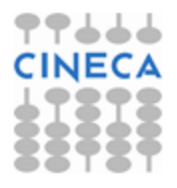

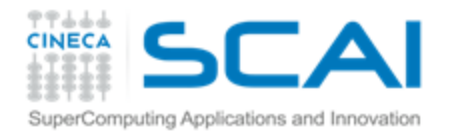

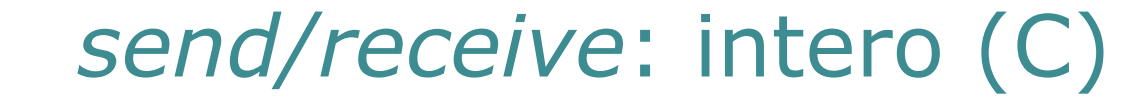

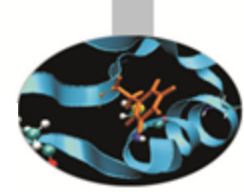

#include <stdio.h> #include <mpi.h>

int main(int argc, char \*argv[]) {

MPI Status status; int rank, size;

```
/* data to communicate */int
        data int;
```

```
/* Start up MPI environment*/
MPI Init(&argc, &argv);
```

```
MPI Comm rank(MPI COMM WORLD, &rank);
MPI Comm size(MPI COMM WORLD, &size);
```

```
if (rank == 0) \leftarrowdata int = 10MPI Send(&data int, 1, MPI INT, 1, 666, MPI COMM WORLD);
} else if (rank == 1) {
    MPI Recu(&data int, 1, MPI INT, 0, 666, MPI COMM WORLD, &status);
    printf("Process 1 receives %d from process 0.\n", data int);
Y
/* Ouit MPI environment*/
MPI Finalize();
```

```
return 0
```
Y

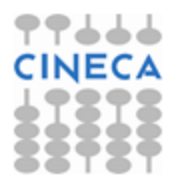

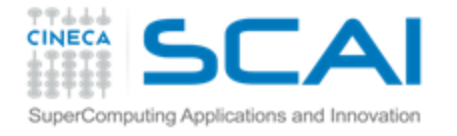

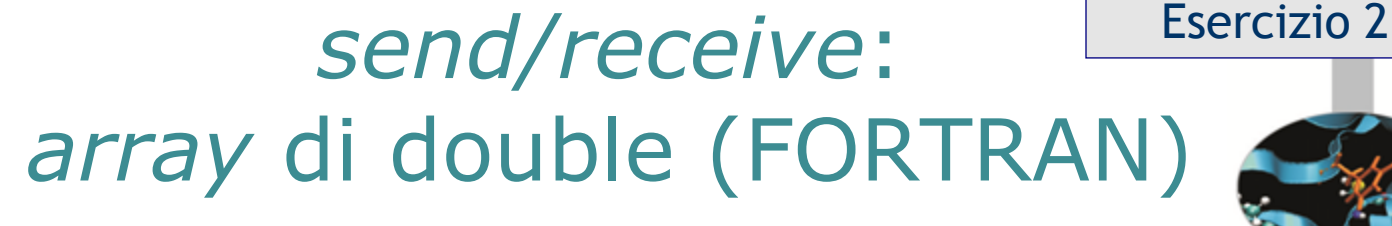

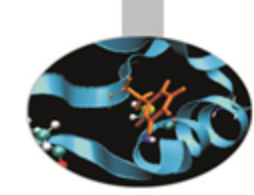

program main

end

```
implicit none
      include 'mpif.h'
      integer ierr, rank, nprocs
      integer i, j, status(MPI STATUS SIZE)
c--- data to communicate------------
      integer MSIZE
      parameter (MSIZE=10)
      double precision matrix(MSIZE, MSIZE)
c--- Start up MPI
      call MPI INIT(ierr)
      call MPI COMM RANK(MPI COMM WORLD, rank, ierr)
      call MPI COMM SIZE(MPI COMM WORLD, nprocs, ierr)
      if (rank.eq.0) then
         do i=1.MSIZEdo i=1, MSIZEmatrix(i, j) = dble(i + j)enddo
         enddo
         CALL MPI SEND(matrix, MSIZE *MSIZE, MPI DOUBLE PRECISION, 1, 666
     Š
              ,MPI COMM WORLD, ierr)
     else if (rank.eq.1) then
         CALL MPI RECU(matrix, MSIZE≢MSIZE, MPI DOUBLE PRECISION, 0, 666
     S
              ,MPI COMM WORLD, status, ierr)
         print *,'Proc 1 receives the following matrix from proc 0'
         write ( \ne, (10(f6.2, 2x)) ) matrix
      endif
      call MPI FINALIZE(ierr)
```
14

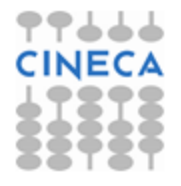

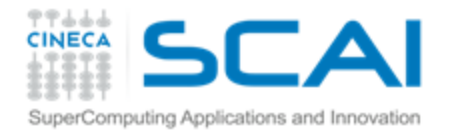

#include <stdio.h> #include <mpi.h> #define MSIZE 10

## send/receive: array di float (C)

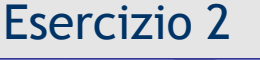

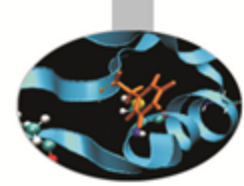

int main(int argc, char \*argy[]) {

MPI Status status: int rank, size;  $int i, j;$ 

 $/*$  data to communicate  $*/$ **float** matrix[MSIZE];

```
/* Start up MPI */
MPI Init(&arqc, &arqv);
MPI Comm rank(MPI COMM WORLD, &rank);
```

```
if (\text{rank} == 0) \langleFor (i = 0; i < MSIZE; i++)matrix[i] = (float)i;MPI Send(matrix, MSIZE, MPI FLOAT, 1, 666, MPI COMM WORLD);
\} else if (rank ==1) {
   MPI Recu(matrix, MSIZE, MPI FLOAT, 0, 666, MPI COMM WORLD, &status);
    printf("\nProcess 1 receives the following array from process 0.\n");
    For (i = 0, i < MSTZE; i++)printf("%6.2f\n", matrix[i]);Y
```
Ŋ

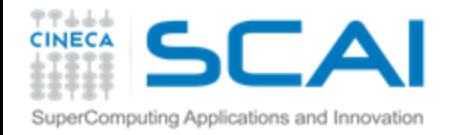

MPI Finalize();

return 0

≯

#include <stdio.h> #include <mpi.h>

Esercizio 2

## *send/receive*: porzione di array (C)

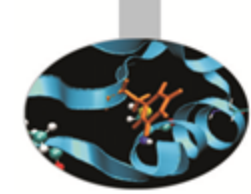

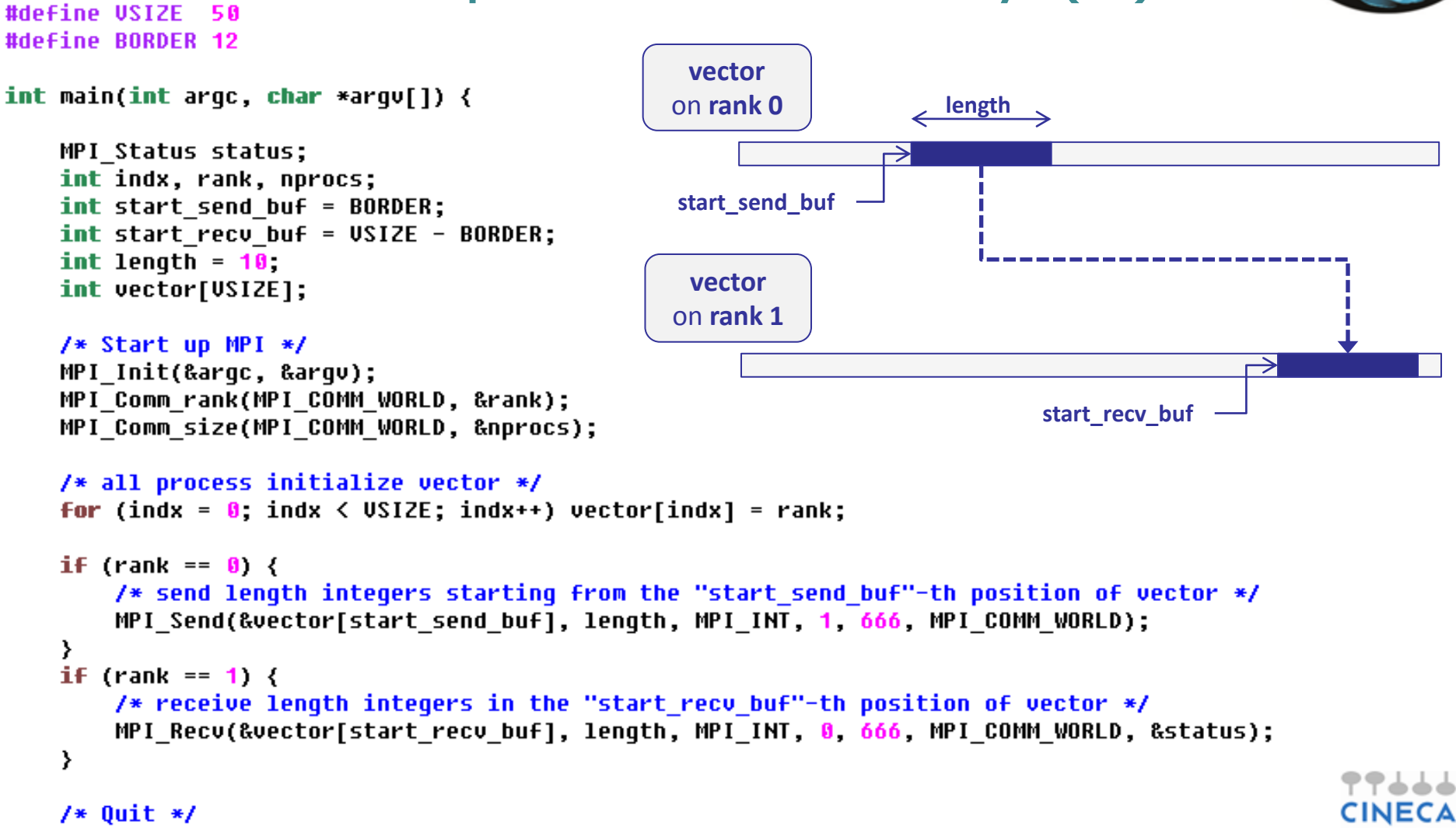

16

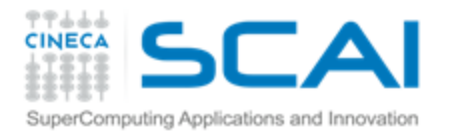

# Send/Receive di un intero e di un array

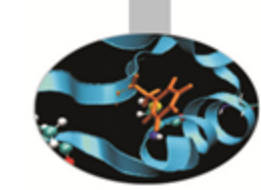

- Utilizzare tutte le sei funzioni di base della libreria MPI (MPI\_Init, MPI\_Finalize, MPI\_Comm\_rank, MPI\_Comm\_size, MPI\_Send e MPI\_Recv)
	- Provare a spedire e a ricevere dati da e in posizioni diverse Ŧ. dall'inizio dell'array
- Il processo con rank 0 inizializza la variabile (intero o array di float) e la spedisce al processo con rank 1
- Il processo con rank 1 riceve i dati spediti dal processo 0 e li stampa
- Provare a vedere cosa succede inviando e ricevendo quantità Ŧ. diverse di dati

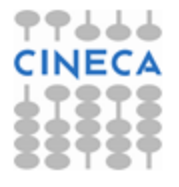

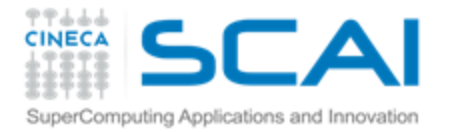

# Calcolo di  $\pi$ con il metodo integrale

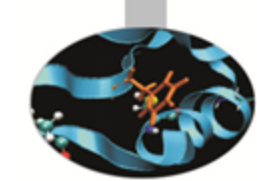

Il valore di  $\pi$  può essere calcolato tramite l'integrale

$$
\int_0^1 \frac{4}{1+x^2} \, dx = 4 \cdot \arctan(x) \Big|_0^1 = \pi
$$

In generale, se f è integrabile in [a,b]

$$
\int_{a}^{b} f(x)dx = \lim_{N \to \infty} \sum_{i=1}^{N} f_i \cdot h \quad \text{con} \quad f_i = f(a+ih) \text{ e } h = \frac{b-a}{N}
$$

Dunque, per N sufficientemente grande

$$
\pi \cong \sum_{i=1}^{N} \frac{4 \cdot h}{1 + (ih)^2} \text{ con } h = \frac{1}{N}
$$

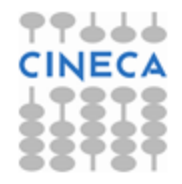

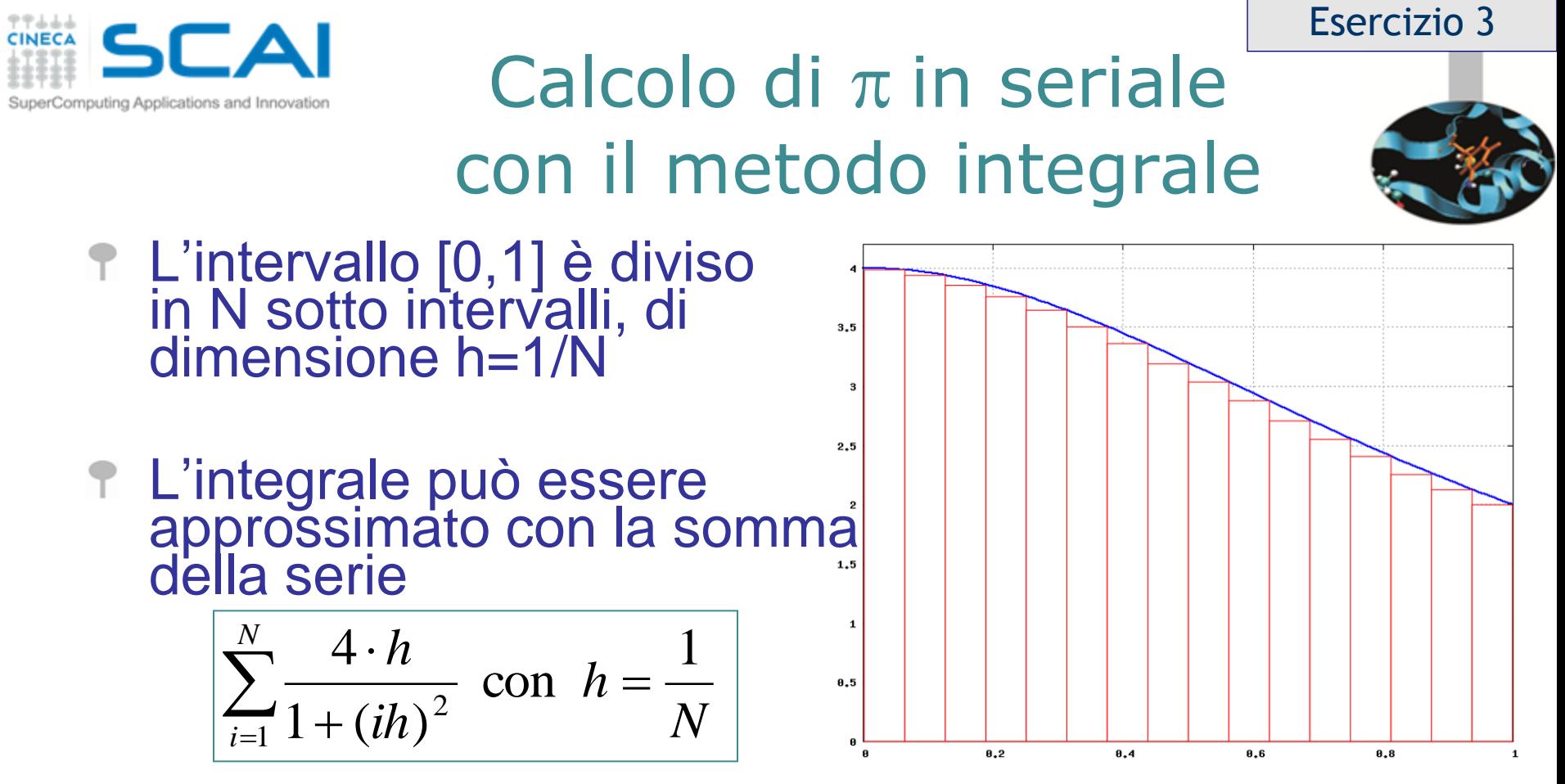

che è uguale alla somma delle aree dei rettangoli in rosso

Al crescere di N si ottiene una stima sempre più precisa di  $\pi$ 

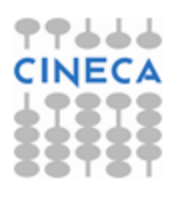

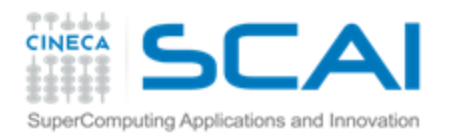

# Il Calcolo di  $\pi$ : l'algoritmo parallelo

Esercizio 3

- 1. Ogni processo calcola la somma parziale di propria competenza rispetto alla decomposizione scelta
- 2. Ogni processo con *rank* ≠ 0 invia al processo di *rank* 0 la somma parziale calcolata
- 3. Il processo di *rank* 0
	- Riceve le P-1 somme parziali inviate dagli altri processi
	- 8 Ricostruisce il valore dell'integrale sommando i contributi ricevuti dagli altri processi con quello calcolato localmente

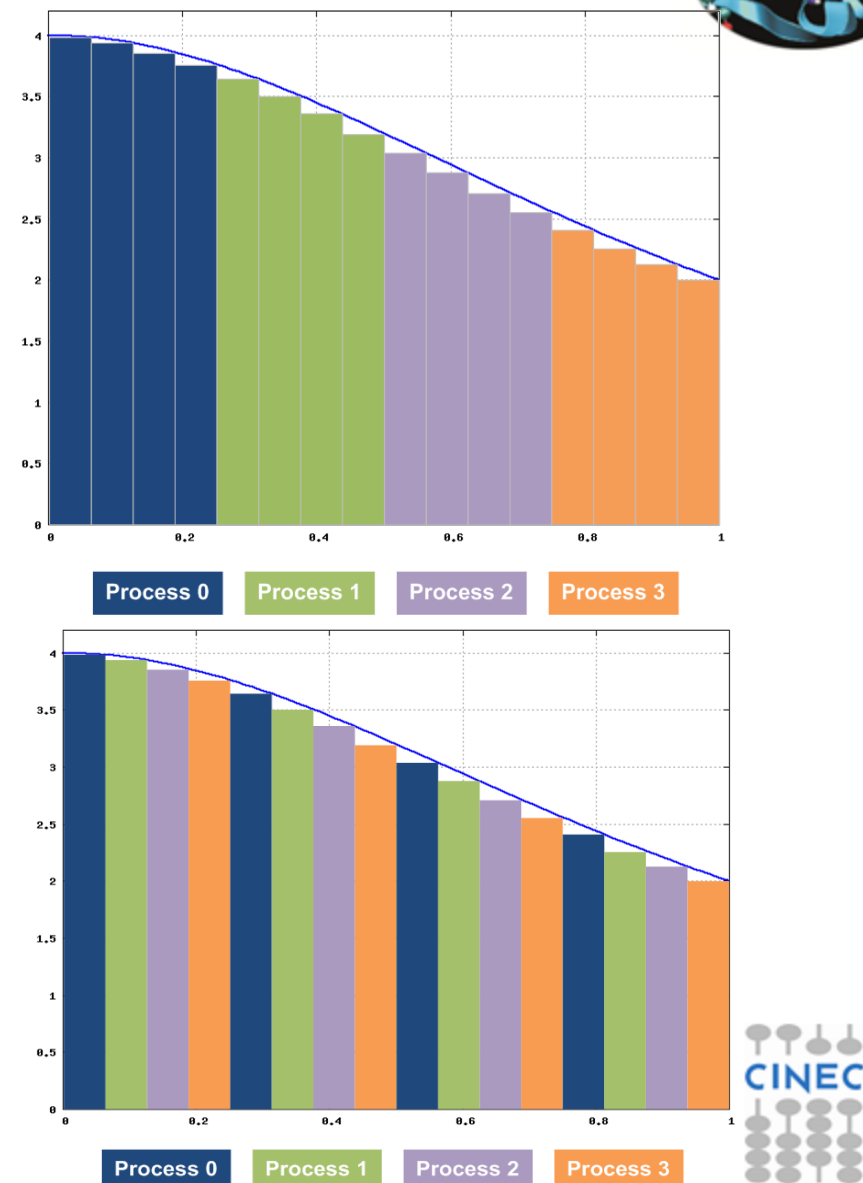

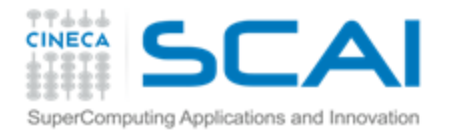

### Il Calcolo di  $\pi$ con il metodo Monte Carlo Esercizio 4

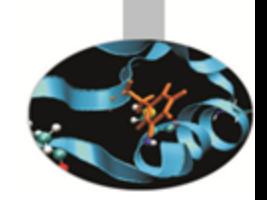

- *AOC* è il quadrante del cerchio unitario, la cui area è  $\pi/4$
- Sia *Q = (x,y)* una coppia di numeri casuali estratti da una distribuzione uniforme in *[0,1]*
- La probabilità *p* che il punto *Q* sia interno al quadrante *AOC* è pari al rapporto tra l'area di *AOC* e quella del quadrato *ABCO*, ovvero  $4p = \pi$
- Con il metodo Monte Carlo possiamo campionare *p* e dunque stimare il valore di  $\pi$

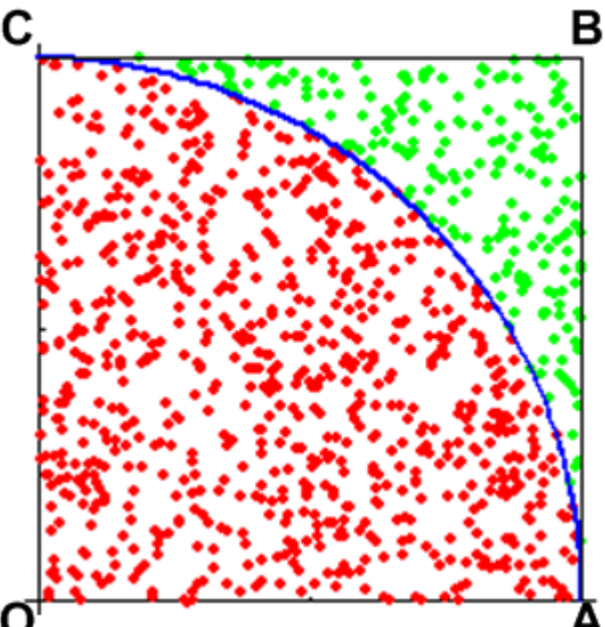

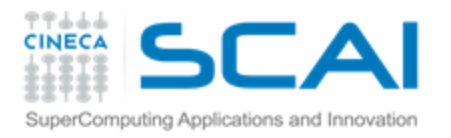

# Il Calcolo di  $\pi$  in seriale (Monte Carlo)

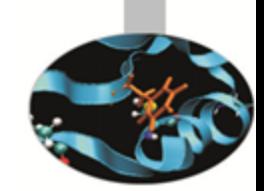

- Estrarre N coppie  $Q_i = (x_i, y_i)$  di numeri pseudo casuali uniformemente distribuiti nell'intervallo [0,1]
- Per ogni punto  $Q_i$ 
	- calcolare  $d_i = x_i^2 + y_i^2$ F.
	- se d<sub>i</sub> ≤ 1 incrementare il valore di N<sub>c</sub>, il numero di punti interni al quadrante AOC
- Il rapporto  $N_c/N$  è una stima della probabilità p
- 4\*N<sub>c</sub>/N è una stima di  $\pi$ , con errore dell'ordine 1/sqrt(N)

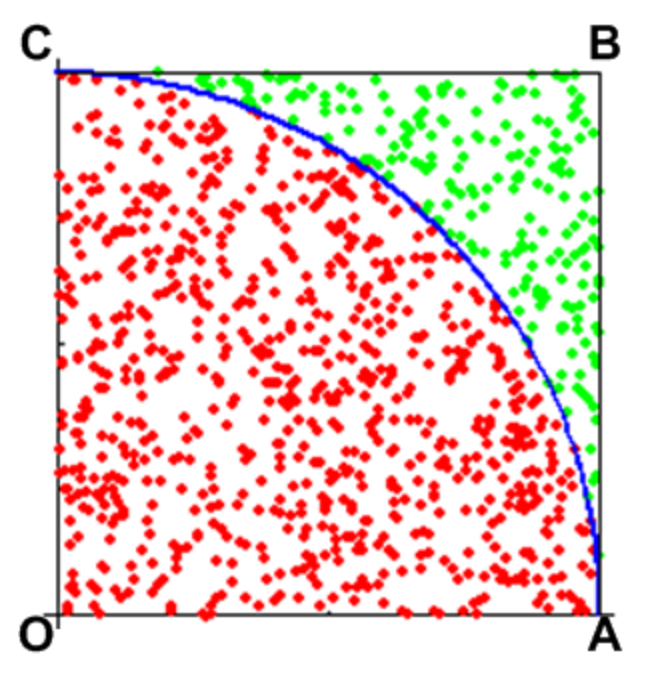

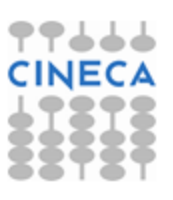

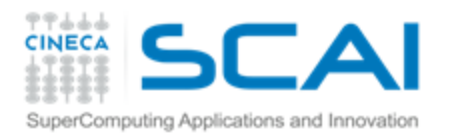

# Il Calcolo di  $\pi$  con P processi (Monte Carlo)

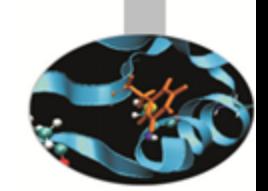

- 1. Ogni processo estrae N/P coppie  $Q_i = (x_i, y_i)$  e calcola il relativo numero  $N_c$  di punti interni al quadrante AOC
- 2. Ogni processo con *rank* ≠ 0 invia al processo di *rank* 0 il valore calcolato di  $N_c$

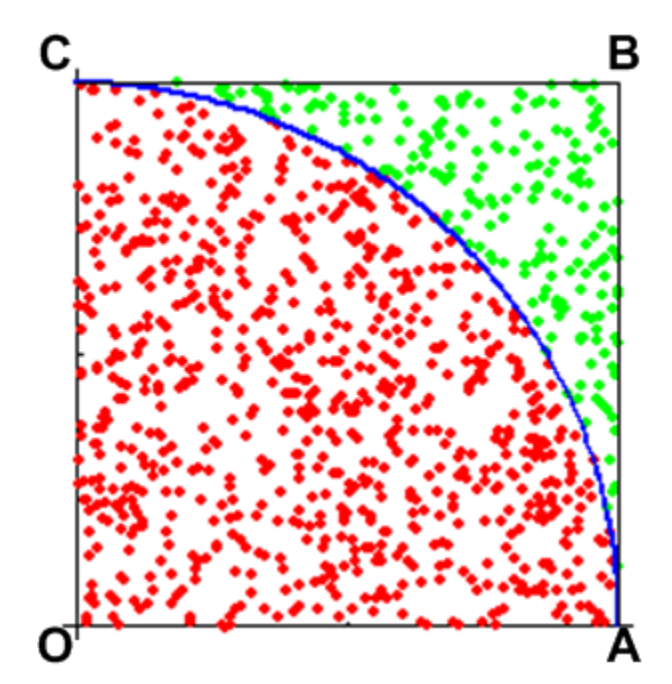

- 3. Il processo di *rank* 0
	- Riceve i P-1 valori di N<sub>c</sub> inviati dagli altri processi Ŧ
	- Ricostruisce il valore globale di N<sub>c</sub> sommando i contributi Ş ricevuti dagli altri processi con quello calcolato localmente
	- Calcola la stima di  $\pi$  (= 4\*N<sub>c</sub>/N)  $\tilde{P}$

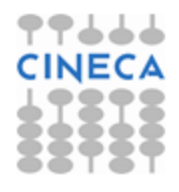

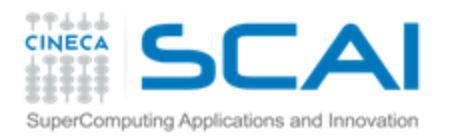

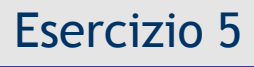

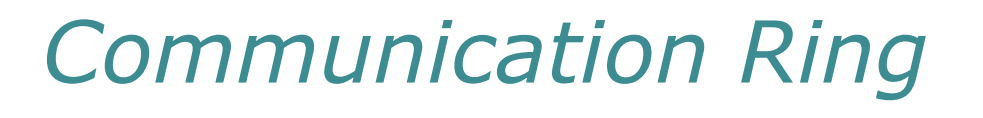

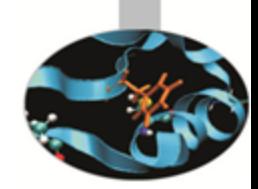

### Scrivere un programma MPI in cui

- Il processo 0 legge da standard input un numero intero positivo *A*
	- 1. All'istante T<sub>1</sub> il processo 0 invia A al processo 1 e il processo 1 lo riceve
	- 2. All'istante T<sub>2</sub> il processo 1 invia *A* al processo 2 e il processo 2 lo riceve
	- 3. ….
	- 4. All'istante T<sub>N</sub> il processo N-1 invia *A* al processo 0 e il processo 0 lo riceve
- Il processo 0
	- decrementa e stampa il valore di *A* Ŧ
	- se *A* è ancora positivo torna al punto 1, \$ altrimenti termina l'esecuzione

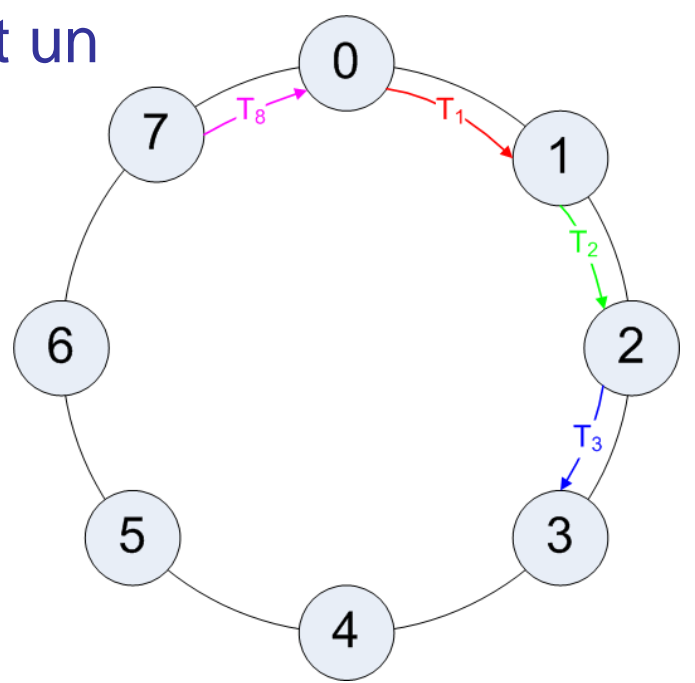

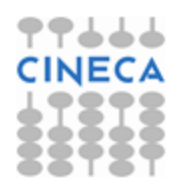

# Shift Circolare periodico

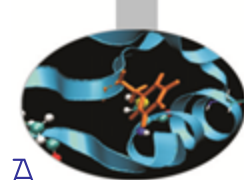

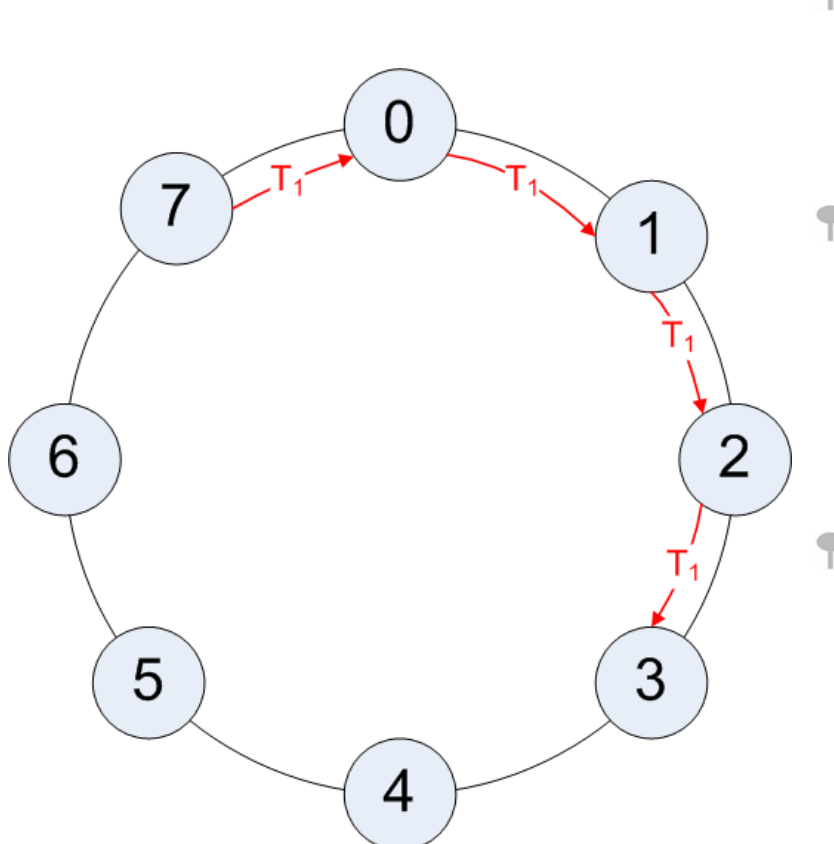

Computing Applications and Innovation

- Ogni processo genera un array A, popolandolo con interi pari al proprio rank
- Ogni processo invia il proprio array A al processo con rank immediatamente successivo
	- Periodic Boundary: l'ultimo processo invia l'array al primo processo
	- Ogni processo riceve l'array A dal processo immediatamente precedente e lo immagazzina in un altro array B.
		- Periodic Boundary: il primo processo riceve l'array dall'ultimo processo
- Provare il programma dimensionando l'array A a 500, 1000 e 2000 elementi.

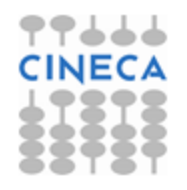

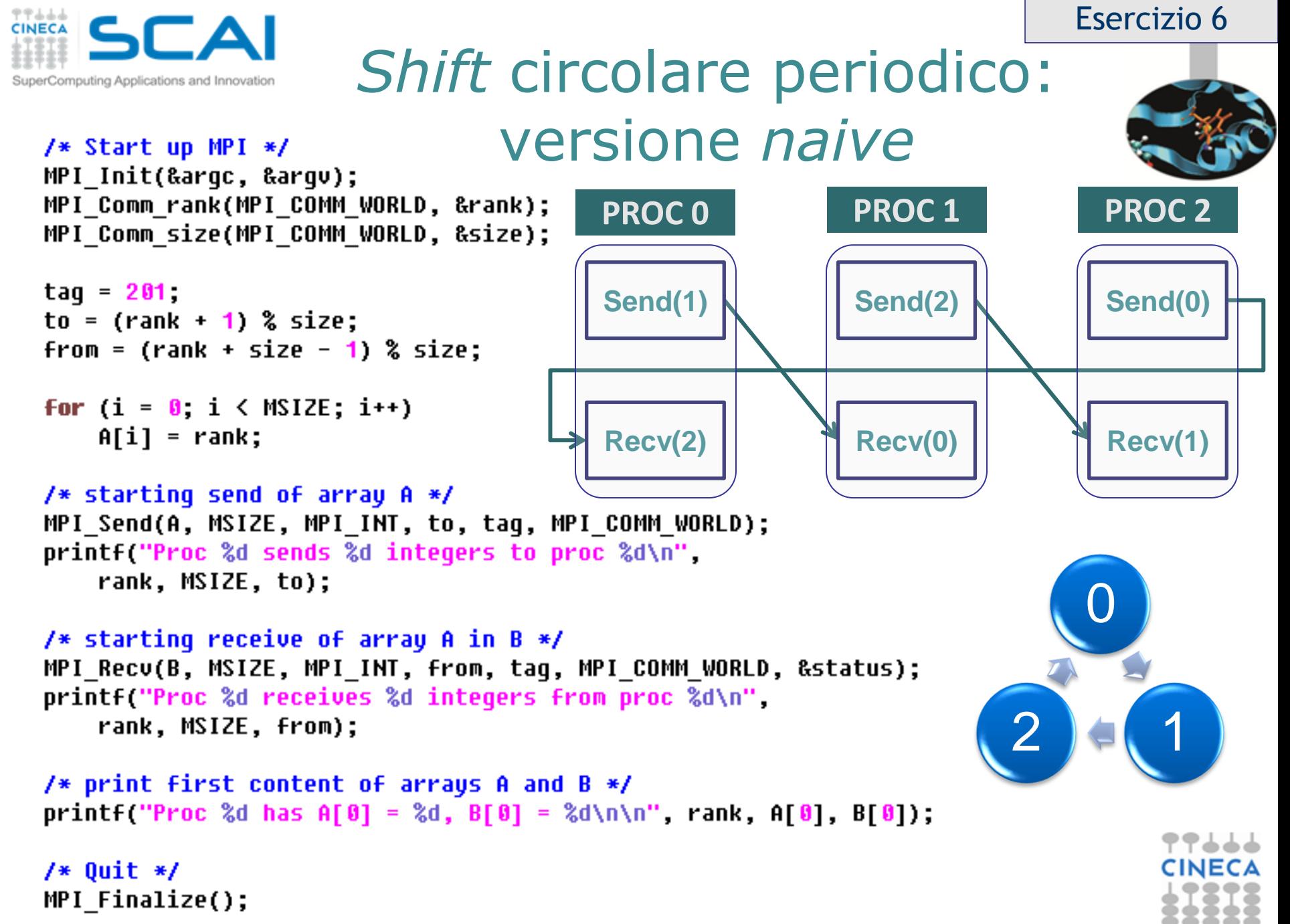

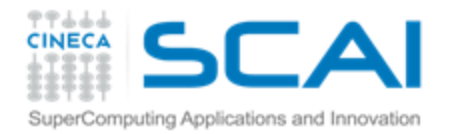

# *Shift* circolare periodico: versione *naive*

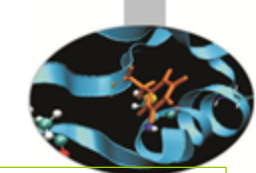

/\* Start up MPI \*/ MPI Init(&argc, &argv); MPI Comm rank(MPI COMM WORLD, &rank); MPI Comm size(MPI COMM WORLD, &size);

```
taq = 201;
to = (rank + 1) % size:
from = (rank + size - 1) % size;
```

```
For (i = 0, i < MSIZE; i++)A[i] = rank;
```
- Cosa succede girando l'esempio al crescere del valore di **MSIZE**?
- Utilizzando l'ambiente parallelo OpenMPI sul nostro cluster, il programma funziona correttamente a **MSIZE = 1000**
- Se **MSIZE = 2000**, il programma va in *hang*

```
/* starting send of array A */MPI Send(A, MSIZE, MPI INT, to, taq, MPI COMM WORLD);
printf("Proc %d sends %d integers to proc %d\n",
    rank, MSIZE, to);
```

```
/* starting receive of array A in B */MPI Recv(B, MSIZE, MPI INT, from, taq, MPI COMM WORLD, &status);
printf("Proc %d receives %d integers from proc %d\n",
    rank, MSIZE, from);
```

```
/* print first content of arrays A and B */printf("Proc %d has A[0] = %d, B[0] = %d\n\n", rank, A[0], B[0]);
```

```
/* Quit */MPI Finalize();
```
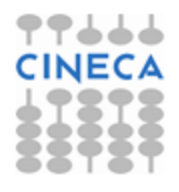